## <span id="page-0-1"></span>**Navigation and basic functionality in Beneficiary module**

- [eLearning video](#page-0-0)
- [Read further on this topic](#page-1-0)
- [Related videos](#page-1-1)

After an application is awarded and a grant agreement is signed, the project is considered to be **ongoing** and is part of the implementation phase of project management for beneficiaries of Erasmus+ or European Solidarity Corps programmes.

This page provides a video which explains how to navigate and use the basic functionalities for a granted project in **My projects** on the Erasmus+ and European Solidarity Corps platform.

## <span id="page-0-0"></span>eLearning video

Click the **play** button to begin. Adjust audio and screen size accordingl

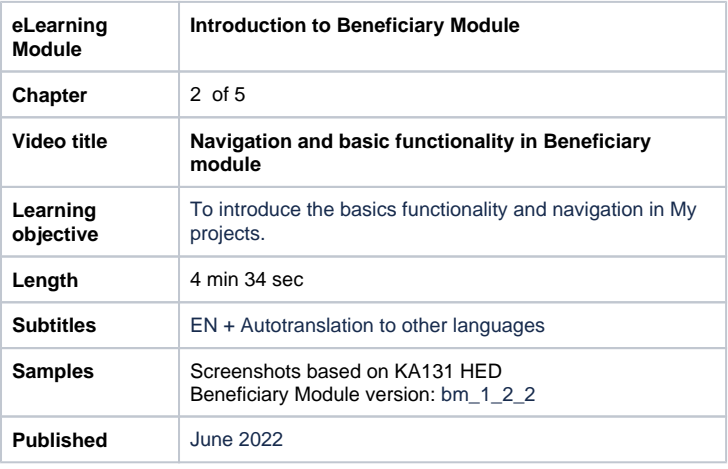

## <span id="page-1-0"></span>Read further on this topic

- **[Beneficiary module guide](https://wikis.ec.europa.eu/display/NAITDOC/Beneficiary+module+guide)**
- [Beneficiary Guides Project implementation phase](https://wikis.ec.europa.eu/display/NAITDOC/Beneficiary+Guides+-+Project+implementation+phase)

## <span id="page-1-1"></span>Related videos

- [How to add a mobility activity in Beneficiary module](https://wikis.ec.europa.eu/display/NAITDOC/How+to+add+a+mobility+activity+in+Beneficiary+module)
- [How to update contacts in Beneficiary module](https://wikis.ec.europa.eu/display/NAITDOC/How+to+update+contacts+in+Beneficiary+module)
- [eLearning videos for the Beneficiary module](https://wikis.ec.europa.eu/display/NAITDOC/eLearning+videos+for+the+Beneficiary+module)
- [How to export a list of mobility activities using an XLS file](https://wikis.ec.europa.eu/display/NAITDOC/How+to+export+a+list+of+mobility+activities+using+an+XLS+file)
- [Introduction to export and import of mobility activities](https://wikis.ec.europa.eu/display/NAITDOC/Introduction+to+export+and+import+of+mobility+activities)
- [Navigation and basic functionality in Beneficiary module](#page-0-1)
- [How to submit the beneficiary report in Beneficiary module](https://wikis.ec.europa.eu/display/NAITDOC/How+to+submit+the+beneficiary+report+in+Beneficiary+module)
- [Management of HEI organisations](https://wikis.ec.europa.eu/display/NAITDOC/Management+of+HEI+organisations)
- [Introduction to managing participating organisations](https://wikis.ec.europa.eu/display/NAITDOC/Introduction+to+managing+participating+organisations)
- [How to link BIP \(Blended intensive programme\) to a mobility activity](https://wikis.ec.europa.eu/display/NAITDOC/How+to+link+BIP+%28Blended+intensive+programme%29+to+a+mobility+activity)
- **[Beneficiary module basics](https://wikis.ec.europa.eu/display/NAITDOC/Beneficiary+module+basics)**